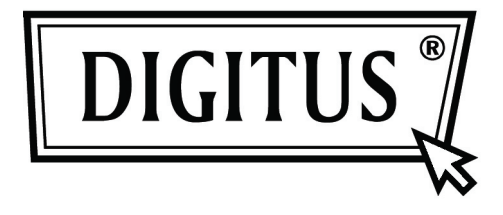

# PRZETWORNIK AKTYWNY **DVI NA VGA**

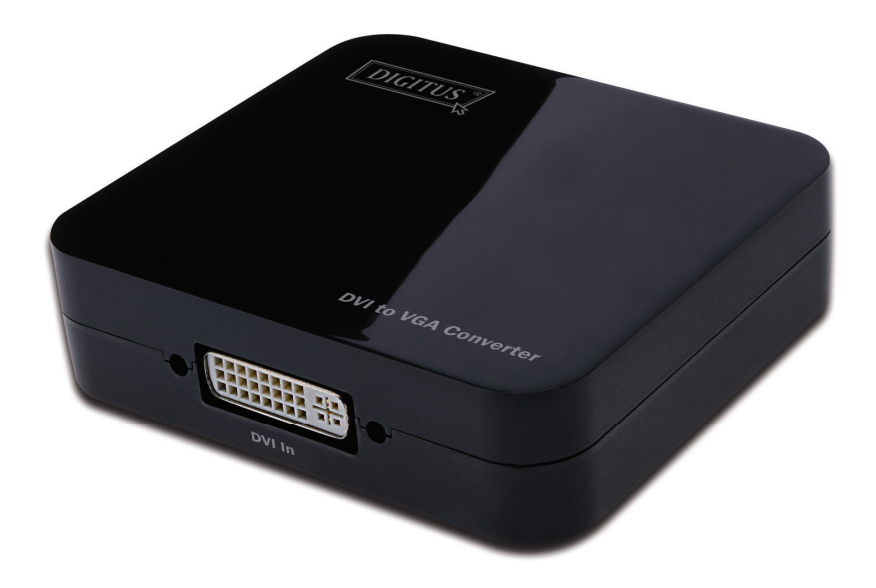

Podręcznik użytkownika

### Spis treści

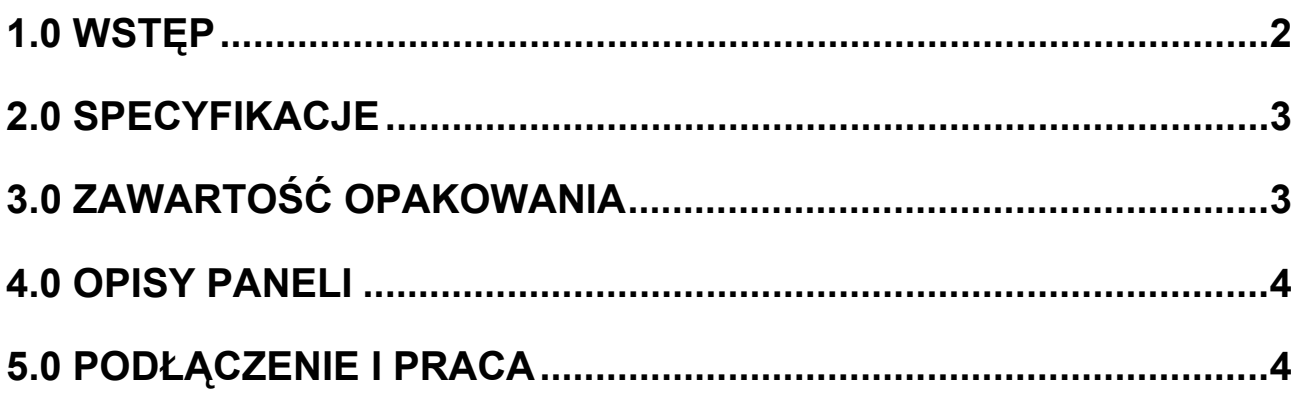

## **Przetwornik DVI na VGA**

#### Drogi Kliencie.

Dziekujemy za zakup tego produktu. Dla uzyskania optymalnego i bezpiecznego działania, proszę uważnie przeczytać niniejsze wskazówki, przed podłączeniem, korzystaniem lub nastawianiem tego produktu. Prosze zachować te instrukcje dla przyszłego użytku.

#### 1.0 WSTEP

Ten typ przetwornika DVI na VGA przetwarza sygnał cyfrowy wideo DVI na sygnał analogowy wideo VGA. Pozwala użytkownikowi na korzystanie z sygnału wideo wysokiej rozdzielczości przy oglądaniu filmów lub granie gier na tradycyjnych monitorach lub projektorach VGA.

Umożliwia rozwiązania cyfrowego centrum rozrywki, dystrybucję HDTV i z ośrodków rozrywki, HDTV, STB, DVD oraz fabrykowanie projekcji, z uwzględnieniem odstępu od szumów i zachowaniem bezpieczeństwa, sterowanie centrum danych, informacji dystrybucji, prezentacje w salach konferencyjnych, szkołach i ośrodkach szkoleniowych korporacji.

### 1.1 WŁAŚCIWOŚCI

Ten przetwornik DVI ma wiele własności sprawiających jego nadzwyczajne działanie. Są to między innymi:

- Łatwość w użyciu. Instalacja w ciągu kilku sekund, bez potrzeby ustawień
- Przetwarzanie: Pozwala na przetworzenie kompletnego DVI do VGA na wyjściu wideo.
- Obsługuje HDCP 1.2
- Oferuje pasmo 165MHz/1,65Gbps na kanał (6,75Gbps dla wszystkich kanałów).
- Na wyjściu wysyła analogowe wideo z rozdzielczością aż do UXGA i 1080p z przetwarzaniem 10-bit DAC

#### **2.0 SPECYFIKACJE**

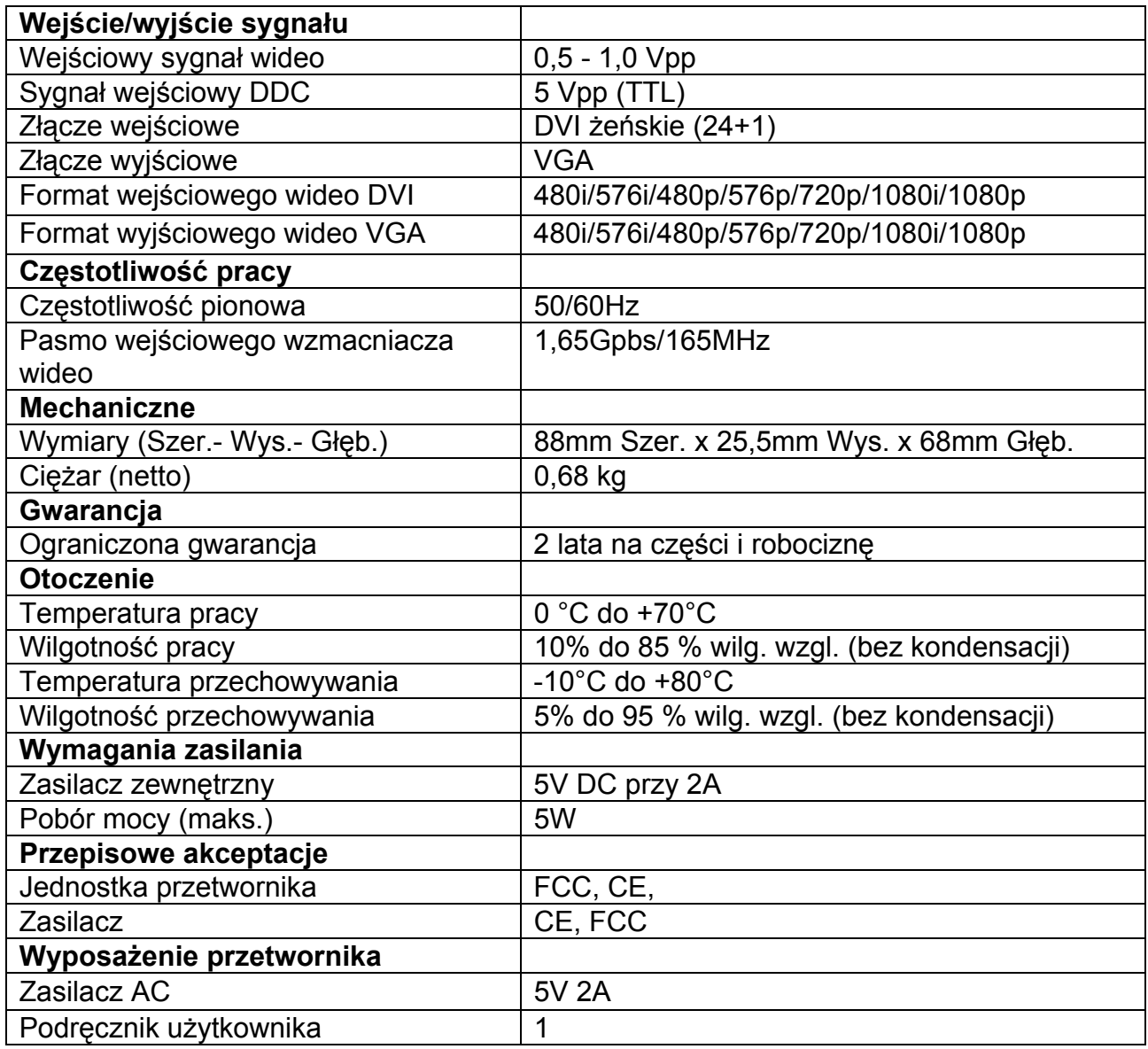

**Uwaga: Specyfikacje mogą ulec zmianie bez uprzedzenia.** 

#### **3.0 ZAWARTOŚĆ OPAKOWANIA**

Przed próbą użycia urządzenia, proszę sprawdzić opakowanie i upewnić się, że są w nim zawarte następujące pozycje:

- Jednostka główna.
- Zasilacz 5V DC
- Podręcznik użytkownika

#### **4.0 OPISY PANELI**

Proszę zapoznać się z poniższymi rysunkami paneli i z wejściami, wyjściami oraz wymaganiami zasilania.

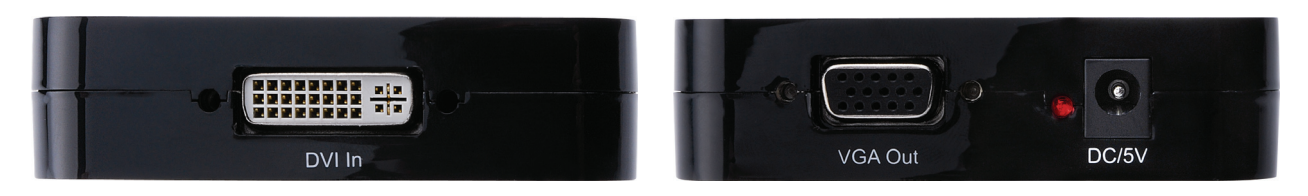

#### **5.0 PODŁĄCZENIE I PRACA**

Przed instalacją, proszę wyłączyć zasilanie wszystkich podłączanych urządzeń.

- 1. Podłączyć do wejścia przetwornika źródło sygnału DVI. (Kable wejściowe są opcjonalne).
- 2. Podłączyć wyjście VGA do urządzenia wyświetlającego.
- 3. Włączyć zasilanie wszystkich połączonych urządzeń, przełączyć urządzenie wyświetlania na jego kanał VGA.
- 4. Obraz nie wymaga regulacji. Przetwornik ustawi je automatycznie.

**Uwaga**: **Przy przetwarzaniu DVI na VGA mogą się pojawić następujące problemy** 

- **1. Jeśli port VGA nie obsługuje częstotliwości odświeżania przy 50Hz, to podłączony wyświetlacz nie będzie pokazywał obrazu przy ustawieniu źródła DVI na 50 Hz.**
- **2. Jeśli port VGA nie obsługuje częstotliwości rozdzielczości 720p, 1080i i 1080p, to podłączony wyświetlacz nie będzie pokazywał obrazu przy ustawieniu źródła DVI na rozdzielczość 720p, 1080i i 1080p.**
- **3. Jeśli podłączony wyświetlacz VGA Display nie obsługuje przeplotu, to nie będzie pokazywał obrazu przy ustawieniu źródła DVI na rozdzielczość 1080i, 480i lub 567i. Nasz przetwornik w pełni obsługuje powyższe formaty. Powszechne problemy są spowodowane przez wyświetlacze nie obsługujące tych formatów.**

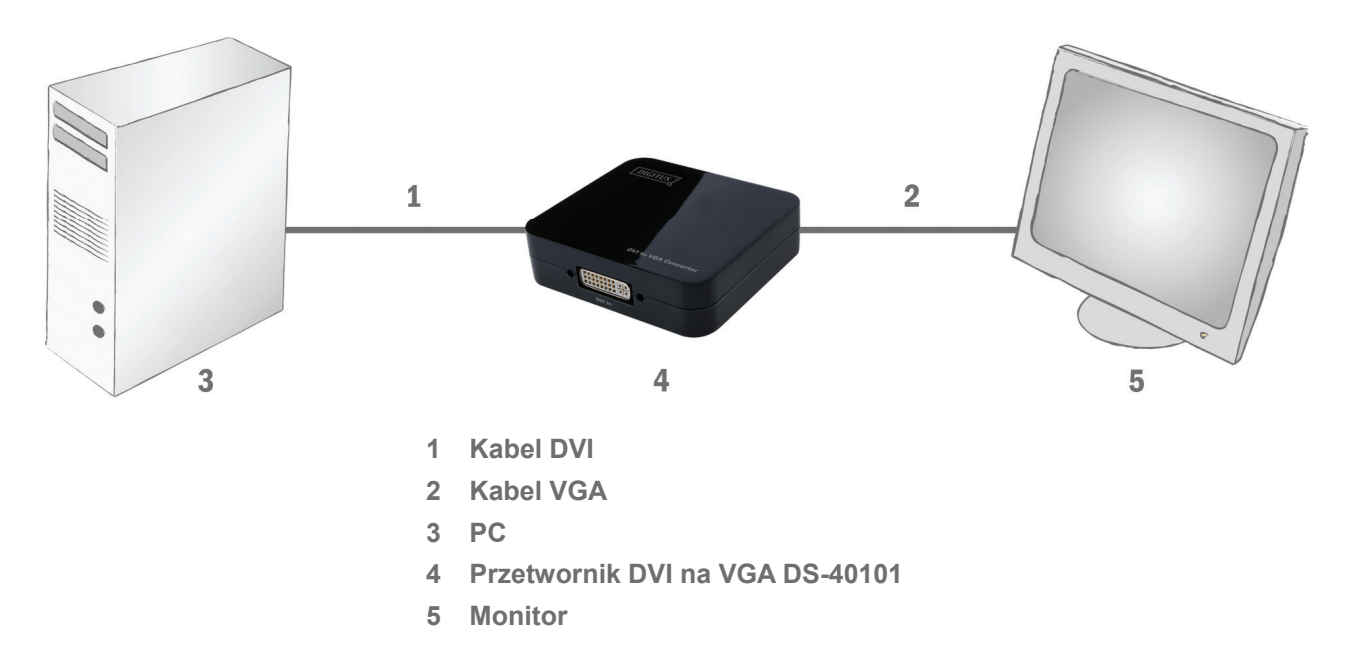

#### **5.1 SCHEMAT PODŁĄCZENIA**